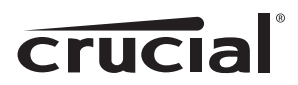

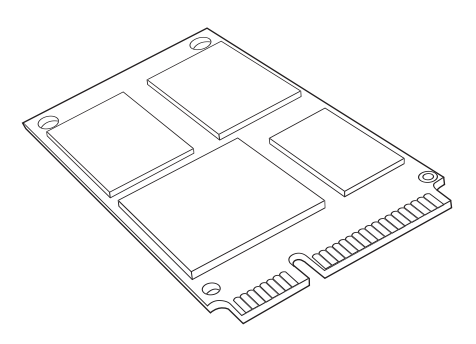

# Guide d'installation SSD (Solid State Drive) Crucial® mSATA

# Équipements requis

- SSD Crucial® mSATA
- Tournevis à pointe non magnétique
- Manuel d'utilisation de votre système

# Considérations spéciales

Si votre SSD Crucial mSATA est conçu pour être utilisé comme dispositif de stockage principal, nous vous conseillons d'utiliser le logiciel de migration de données (clonage) pour transférer les fichiers existants de votre disque actuel sur votre nouveau SSD Crucial mSATA. Des logiciels de migration de données sont disponibles auprès d'un éventail de vendeurs tiers.

## Instructions pour l'installation (ordinateurs de bureau et ordinateurs portables)

- 1. Assurez-vous de travailler dans un environnement où l'électricité statique n'est pas dangereuse. Retirez tous les sacs en plastique ou en papier de votre espace de travail.
- 2. Mettez votre système hors tension et vérifiez que tout est complètement éteint. Pour les ordinateurs de bureau, débranchez le cordon d'alimentation de votre ordinateur. Pour les ordinateurs portables, débranchez le cordon d'alimentation et retirez la batterie.
- 3. Pour éliminer toute énergie résiduelle, appuyez sur le bouton de mise en marche/arrêt.
- 4. Pour les ordinateurs de bureau, retirez le cache de votre unité centrale. Veuillez vous référer au manuel d'utilisation de votre machine pour connaître la procédure à suivre. Pour les ordinateurs portables, consultez le manuel d'utilisation pour savoir comment localiser votre dispositif de stockage et le retirer en toute sécurité. En général, pour les ordinateurs portables, vous devrez ouvrir la partie arrière du boîtier de votre ordinateur.
- 5. Pour protéger votre disque de stockage et ses composants contre tout dommage éventuel causé par l'électricité statique pendant le processus d'installation, touchez l'une quelconque des surfaces en métal non peintes à l'intérieur de votre ordinateur avant de manipuler et d'installer votre disque mSATA. Ne touchez pas et ne manipulez pas directement votre disque mSATA avant d'avoir touché une surface en métal non peinte à l'intérieur de votre ordinateur.

Nota : lorsque vous manipulez votre disque mSATA, tenez-le par les parois latérales à l'aide de votre pouce et de votre index, comme le montrent les illustrations.

- 6. Identifiez le connecteur mSATA sur la carte-mère de votre ordinateur (consultez votre manuel d'utilisation pour savoir où il se trouve exactement).
- 7. Insérez votre SSD Crucial mSATA dans le connecteur mSATA conformément aux illustrations du guide. Alignez les crans du SSD mSATA sur ceux du connecteur mSATA, puis insérez-le tel qu'illustré sur l'image.
- 8. Si des vis sont incluses avec votre carte-mère, vissez le disque mSATA à sa place (voir Figure 1) et, comme toujours, consultez votre manuel d'utilisation ou renseignez-vous auprès du fabricant de votre système pour obtenir toutes informations spécifiques sur la meilleure manière de s'assurer que le disque est correctement en place. Pour les connecteurs mSATA qui nécessitent des pinces pour maintenir le disque solidement en place (voir Figure 2), référez-vous au manuel d'utilisation de votre système.
- 9. Une fois votre disque mSATA correctement en place, réassemblez votre système et rebranchez le cordon d'alimentation ou la batterie. L'installation est à présent terminée.

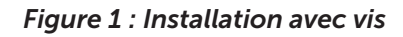

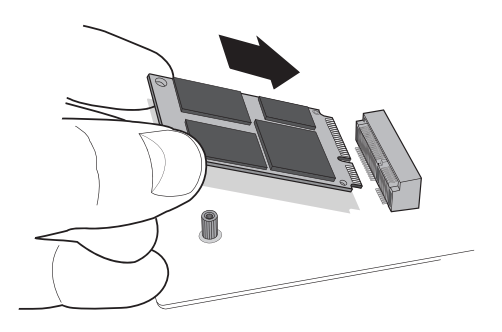

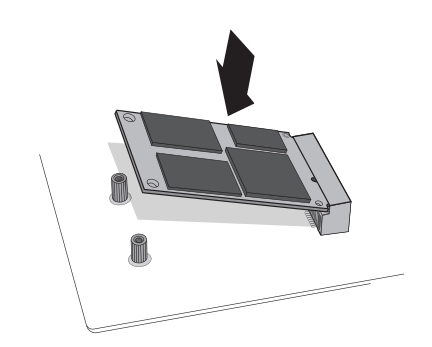

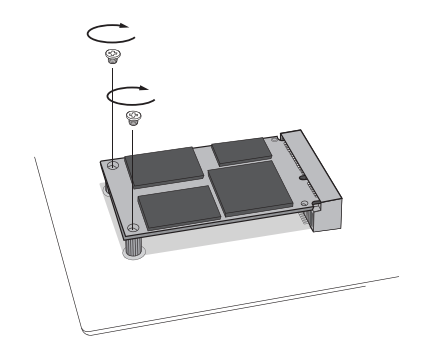

Figure 1 : Installation avec vis Figure 2 : Installation avec pinces

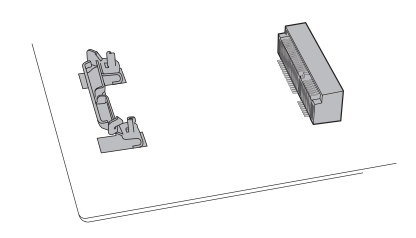

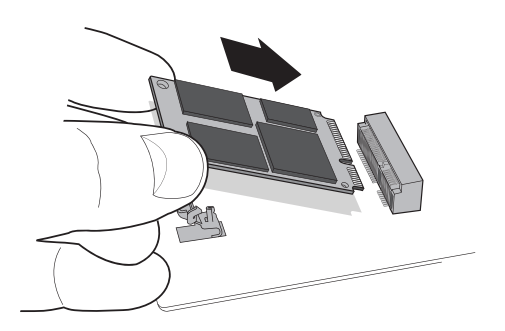

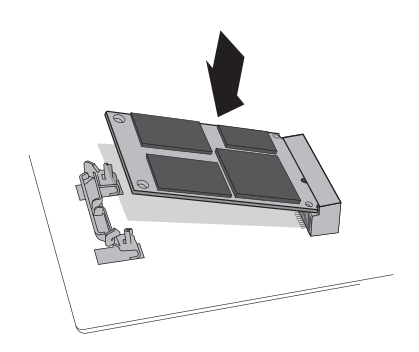

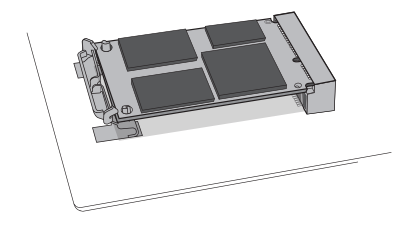

# Conseils pour identifier la cause des problèmes

Si vous ne parvenez pas à insérer votre SSD mSATA dans le connecteur mSATA, ne forcez pas. Contrôlez plutôt votre système pour vérifier que vous êtes bien positionné sur le connecteur mSATA (ce connecteur peut sembler similaire aux autres, mais il doit être clairement libellé dans votre manuel d'utilisation). Si vous ne parvenez toujours pas à insérer votre SSD Crucial mSATA dans le connecteur, contactez l'équipe d'assistance technique de Crucial.

Si votre système ne veut pas démarrer une fois l'installation terminée, vérifiez tous les raccords et les câbles à l'intérieur de votre ordinateur. Lors de l'installation d'un composant quelconque, faites attention de ne pas heurter un câble, ce qui le détacherait accidentellement de son connecteur et risquerait de désactiver certains dispositifs comme votre disque dur par exemple. Si, lorsque vous aurez vérifié tous les raccords, votre système ne démarre toujours pas, contactez l'équipe d'assistance technique de Crucial.

Lorsque vous redémarrez votre système après l'installation, il se peut que vous receviez un message vous demandant de mettre à jour les paramètres de configuration de votre système. Veuillez vous référer au manuel d'utilisation de votre machine pour connaître la procédure à suivre. Si vous avez des doutes, contactez l'équipe d'assistance technique de Crucial.

Si votre disque mSATA n'est pas reconnu par le BIOS de votre système au démarrage, éteignez votre ordinateur et rectifiez la position du disque pour le placer correctement (débranchez-le du connecteur mSATA, puis remettez-le en place en suivant les étapes d'installation ci-dessus). Une fois le disque remis en place, rallumez votre ordinateur. Le BIOS devrait maintenant reconnaître votre disque. Sinon, contactez l'équipe d'assistance technique de Crucial.

## Service client et assistance technique

Pour obtenir de l'assistance technique, se renseigner auprès du service client ou solliciter des informations sur les retours de produits, veuillez nous contacter selon la méthode que vous préférerez parmi celles indiquées ci-dessous :

#### Amérique du Nord et Amérique du Sud

E-mail : crucsupport@micron.com Tél. : (208) 363-5790 Appel gratuit : +1-800-336-8915 (États-Unis et Canada uniquement)

#### Europe

E-mail : crucialeusupport@micron.com Tél. : +44 (0) 1355 586100 Appel gratuit : 0800 013 0330 (Royaume-Uni uniquement) Tél. : +44 (0) 1355-586-083 (France uniquement) Appel gratuit : 0805 10 29 63 (France uniquement)

### Asie, Australie et Nouvelle-Zélande

E-mail : asiacrucialsupport@micron.com Tél. : (65) 6278-2425 Appel gratuit : 1 (800) 142982 (Australie et Nouvelle Zélande uniquement)

### www.crucial.com/support/ssd

©2013 Micron Technology, Inc. Tous droits réservés. Ces informations sont sujettes à modification sans préavis. Crucial et le logo de Crucial sont des marques de commerce ou des marques déposées de Micron Technology, Inc. Tous les autres noms de marques ou marques de service constituent la propriété de leurs propriétaires respectifs. Les produits et spécifications peuvent être modifiés sans préavis. Crucial et Micron Technology déclinent toute responsabilité en cas d'omission ou d'erreur de typographie ou concernant les photographies utilisées.